# 遠隔モニタリングサービス アカウント登録について (販売店様用)

マルチV2Xシステム

INDEX

1. 販売店様によるお客様のシステム遠隔保守

- 1-1. 販売店様による遠隔保守と紐付け登録について
- 1-2. 販売店様のアカウントを登録する
- 1-3. お客様からの遠隔保守依頼に回答する

1-4. 遠隔モニタリングを開始する

# **1-1. 販売店様による遠隔保守と紐付け登録について 1. 販売店様によるお客様のシステム遠隔保守**

販売店様がお客様からゲートウェイを含むシステムについて遠隔モニタリングサービスを用いた保守の依頼 を受け、同意された場合は、販売店様とお客様のゲートウェイの保守紐付け登録を実施していただく必要があ ります。その後、販売店様が保守のためにお客様登録情報の確認とシステムの設定ができるようになります。

※販売店様が遠隔保守を行うには、あらかじめ遠隔モニタリングシステムにID登録をする必要があります。

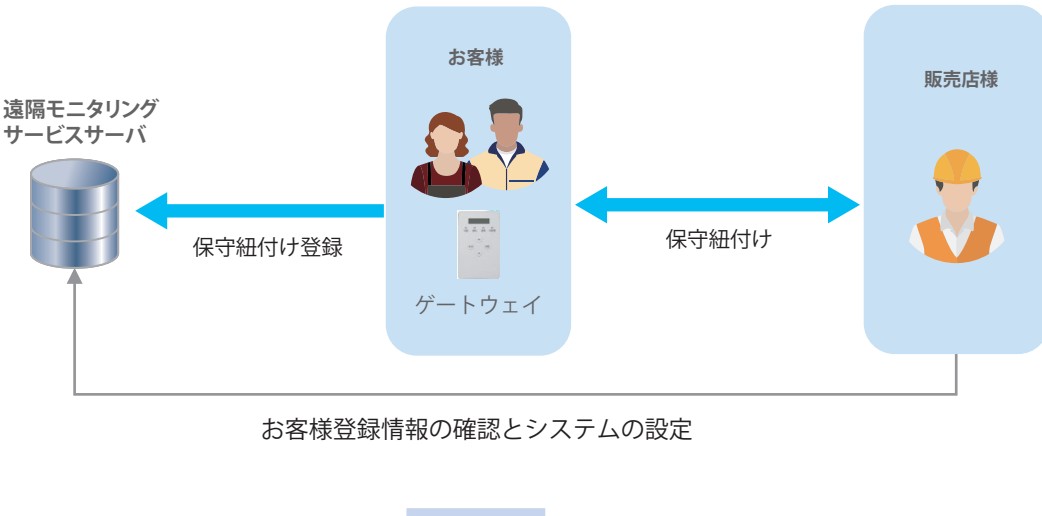

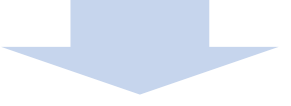

- ・ 販売店様はお客様所有のゲートウェイを含めたシステムを遠隔で保守することができます。
- ・ ゲートウェイに異常が生じた時に販売店様の保守担当者へメールで連絡することができます。 (保守担当者のメールアドレスの登録が必要になります。)

#### **1-2. 販売店様のアカウントを登録する**

〈全体の流れ〉

- STEP1 登録サイトへアクセス
- STEP2 情報の入力
- STEP3 新パスワードの設定
- STEP4 保守担当者のメールアドレス設定

販売店様のアカウントは個人ではなく、法人様、個人事業者様、各種団体様などに対して発行します。 アカウントの発行単位は原則として1社1アカウントです。ただし、大規模の法人様については部門や 支社ごとに登録いただいても結構です。なお、登録後に販売店様アカウントの統合はできません。 アカウントを管理する方が代表者として登録をお願いします。

#### **STEP1 登録サイトへのアクセス**

遠隔モニタリングサービス管理登録サイトのアカウント登録の URL(https://entry.kp-net.com)へパソコン、スマートフォンでアクセスします。

アクセスすると「遠隔モニタリングサービス アカウント登録」のページが開きますので、 「販売店様のご登録」をクリックします。

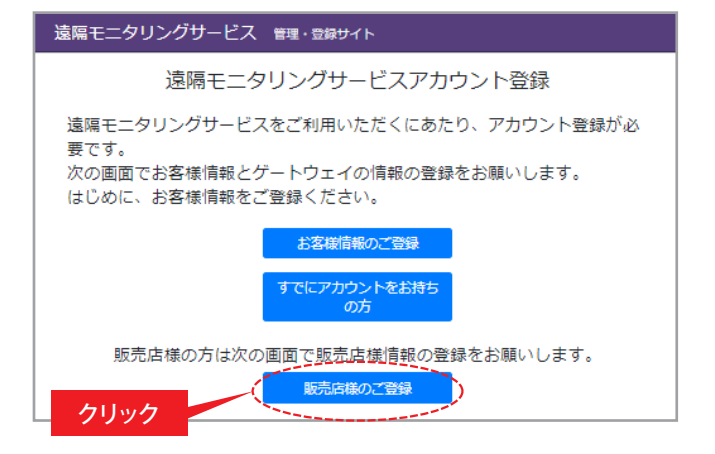

利用規約を読んでいただき、記載内容に 同意いただける場合は、「同意する」のボタンを クリックしてください。 同意いただけない場合は遠隔モニタリング システムはご使用いただけません。

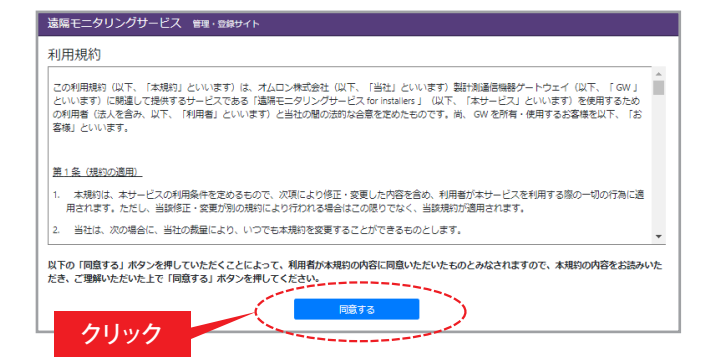

 $-3-$ 

# **1-2. 販売店様のアカウントを登録する STEP2 情報の入力**

入力フォーム画面に遷移しますので、各項目を入力します。

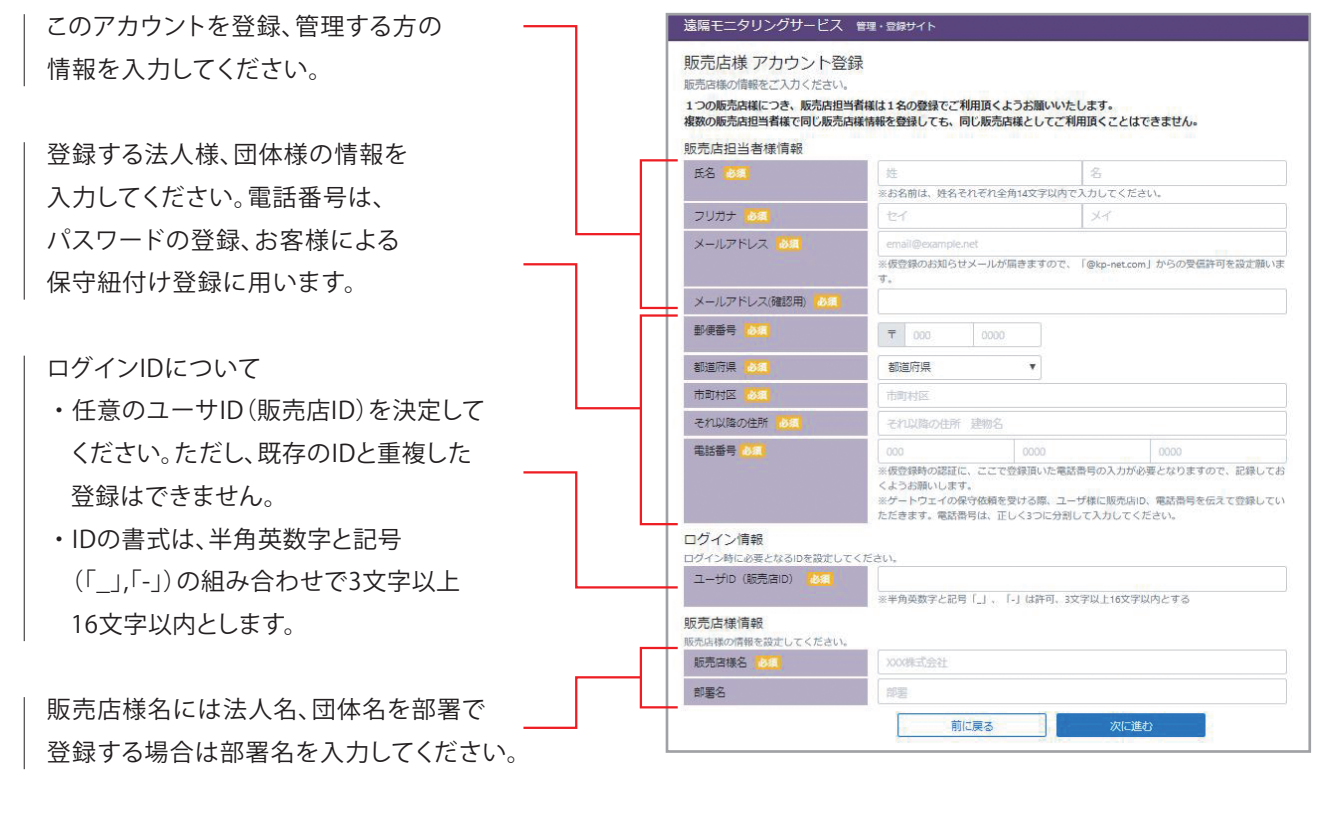

 $-4-$ 

登録確認画面が表示されます。 入力内容を確認し、間違いがなければ 「登録」ボタンをクリックします。

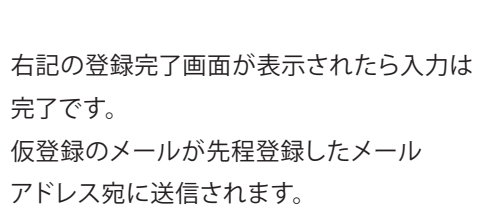

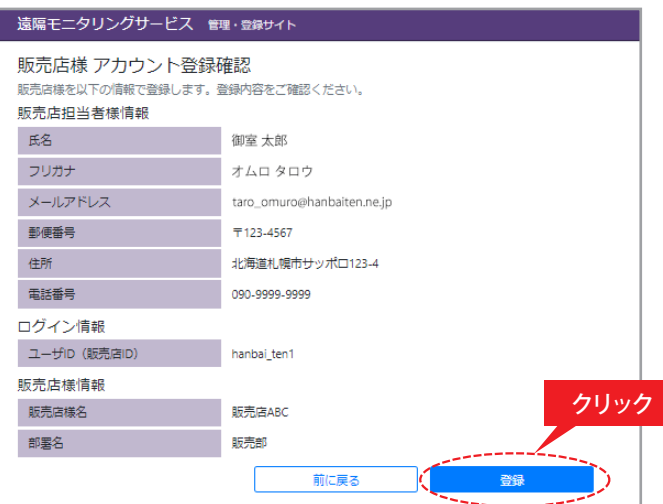

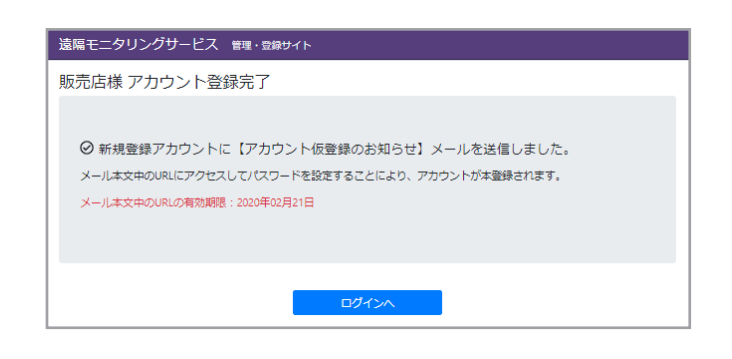

# **1-2. 販売店様のアカウントを登録する STEP3 新パスワードの設定**

仮登録のメールが販売店様情報で入力したメールアドレスに届きますので、メール内の登録用URLをクリックし、 パスワードを登録します。

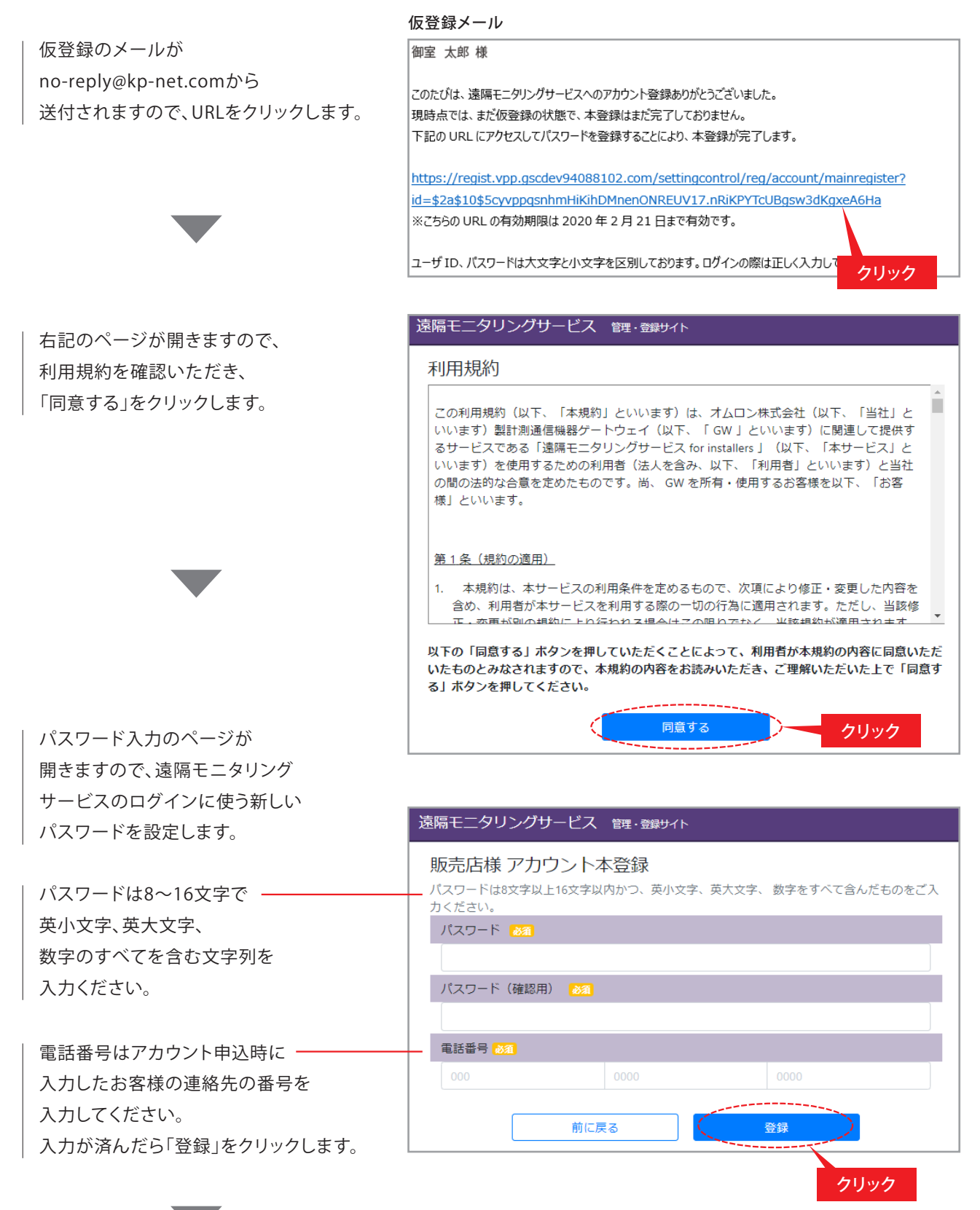

 $-5-$ 

# **1-2. 販売店様のアカウントを登録する STEP3 新パスワードの設定**

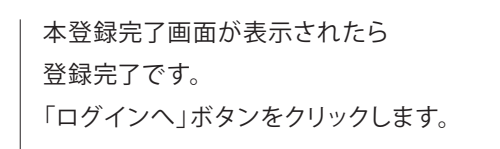

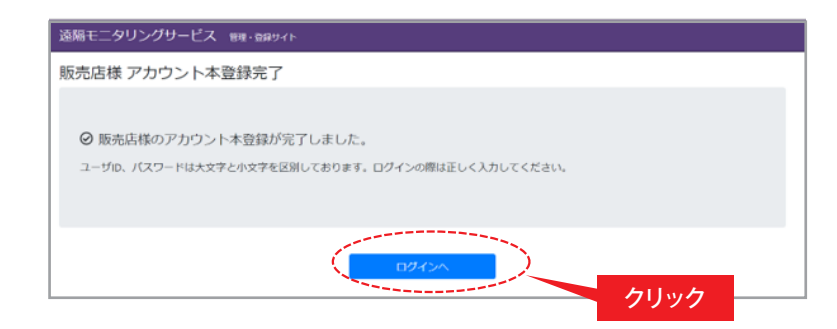

ログイン画面が表示されますので、登録 いただいたユーザID(販売店ID)と パスワードを用いてログインできるか お確かめください。

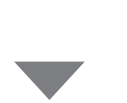

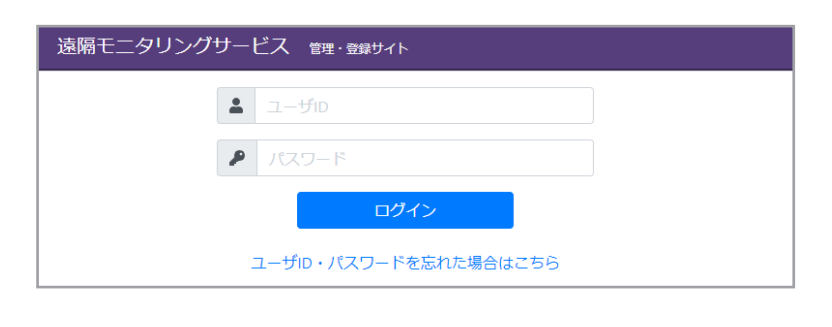

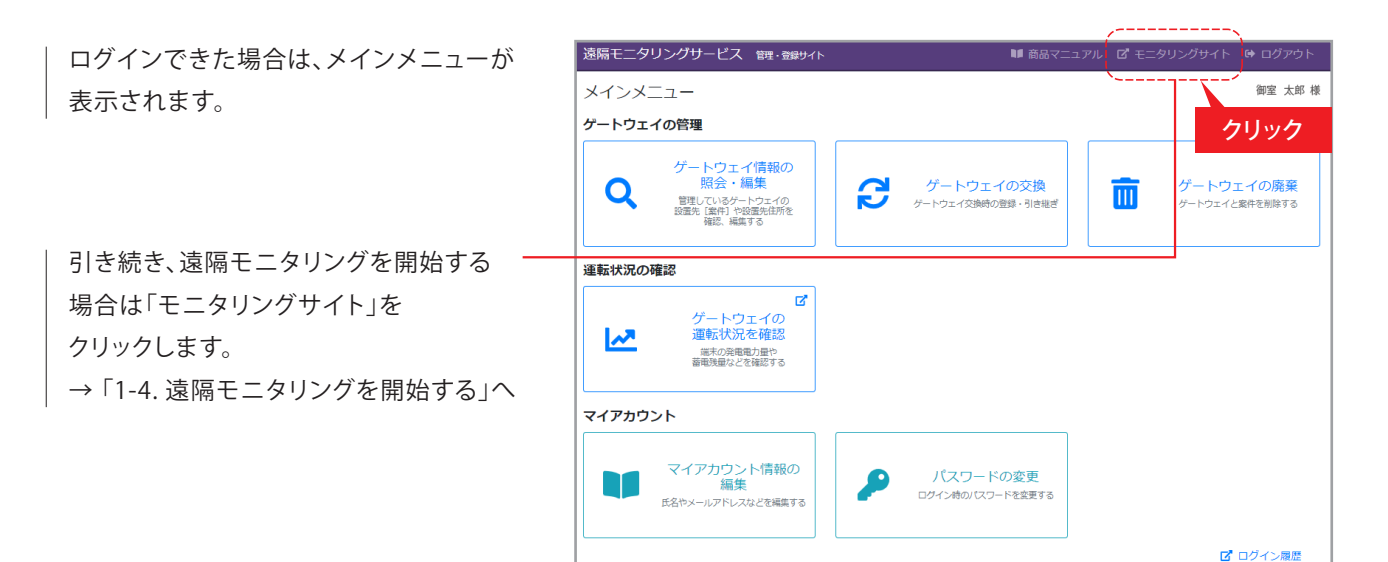

#### **1-2. 販売店様のアカウントを登録する STEP4 保守担当者のメールアドレス設定**

お客様のシステムの異常発生時にメールを送信するアドレスを追加する場合は、メインメニューで「マイ アカウント情報の編集」をクリックして、保守担当者のメールアドレスを登録します。

お客様のシステムで異常発生時のメール 送信先を追加する場合は 「マイアカウント情報の編集」をクリック します。

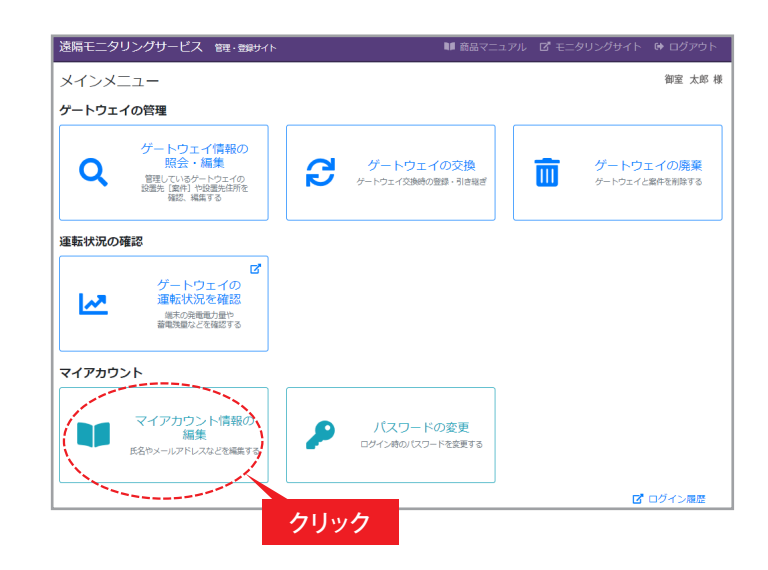

「編集」のボタンをクリックしてください。

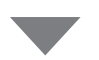

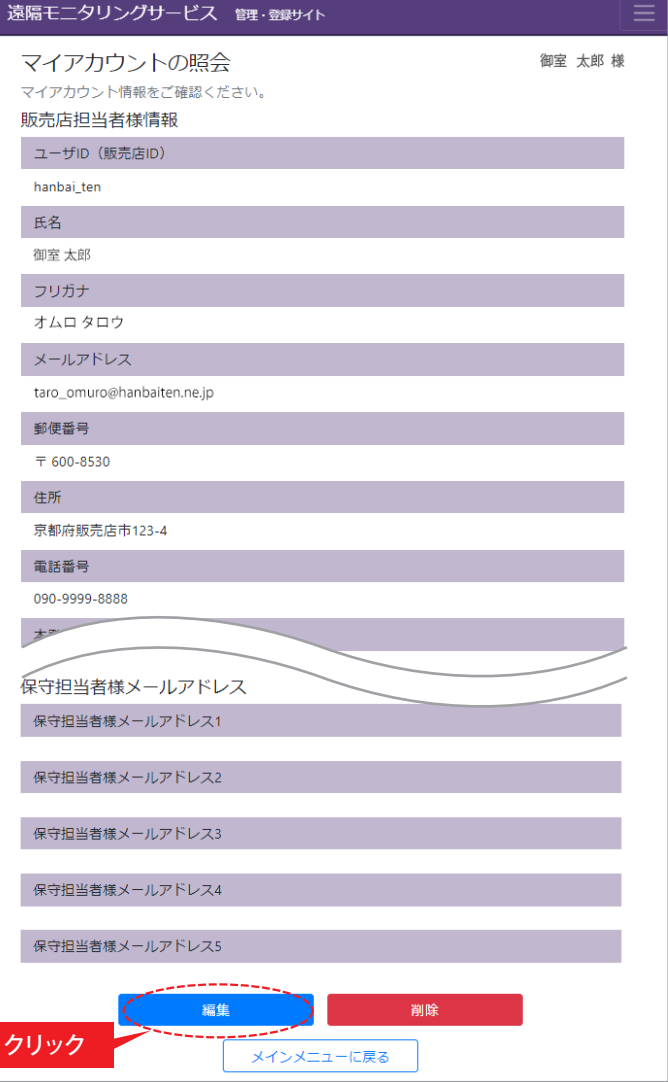

# **1-2. 販売店様のアカウントを登録する STEP4 保守担当者のメールアドレス設定**

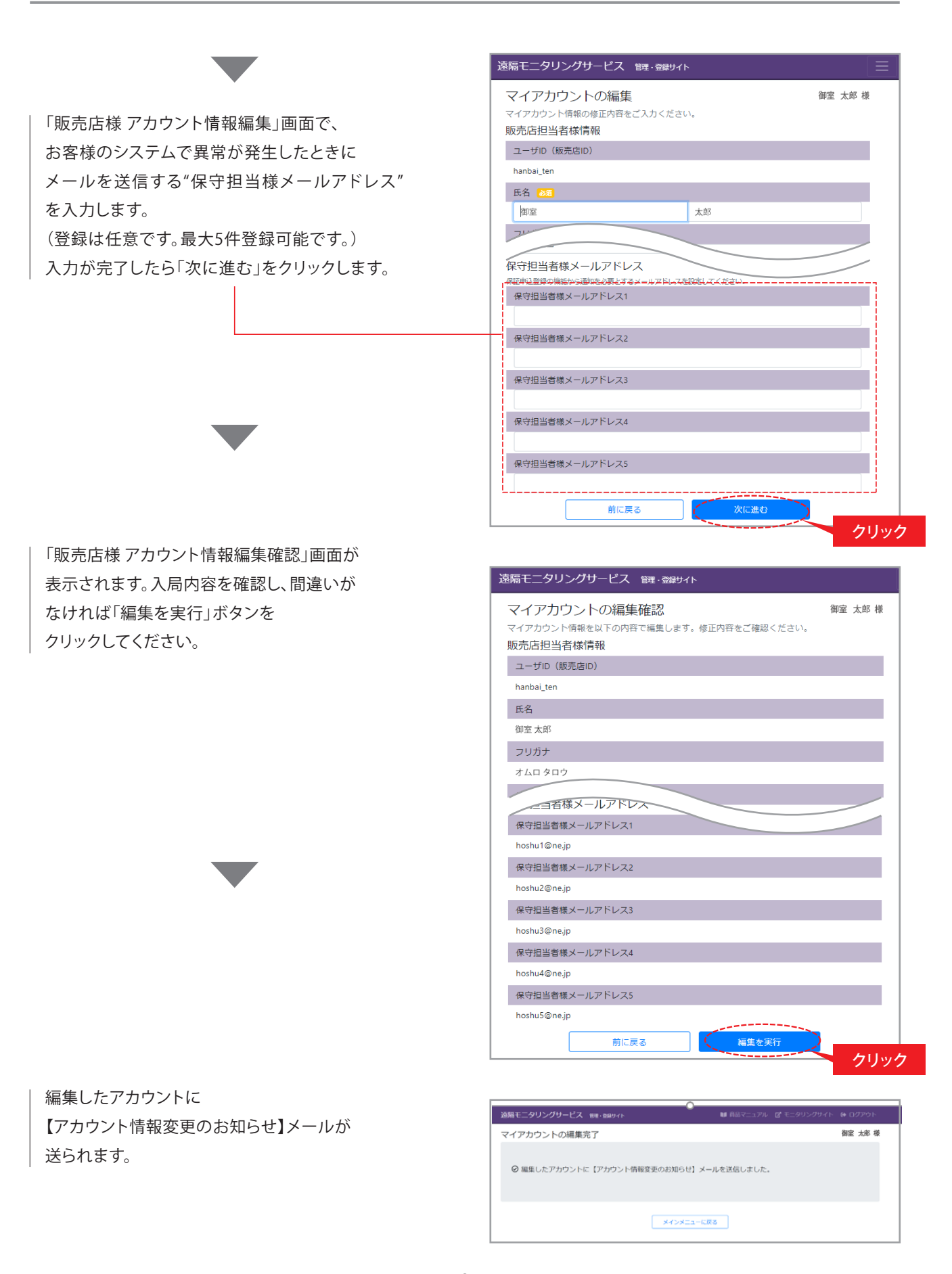

ー8ー

### **1-3. お客様からの遠隔保守依頼に回答する**

お客様から遠隔保守の依頼を受け、販売店様が承諾される場合は、販売店様がP.4 「1-2.販売店様のアカウント を登録する『STEP2』情報の入力」で入力し、登録したユーザID(販売店ID)、電話番号をお客様にお伝えください。 お客様が紐付け登録を完了されると、販売店様のアカウントにて遠隔保守が可能になります。

※お客様での紐付け登録の方法は別紙「遠隔モニタリングサービスアカウント登録について(お客様用)」の 「2. 保守を依頼する販売店とゲートウェイの紐付け登録」を参照してください。

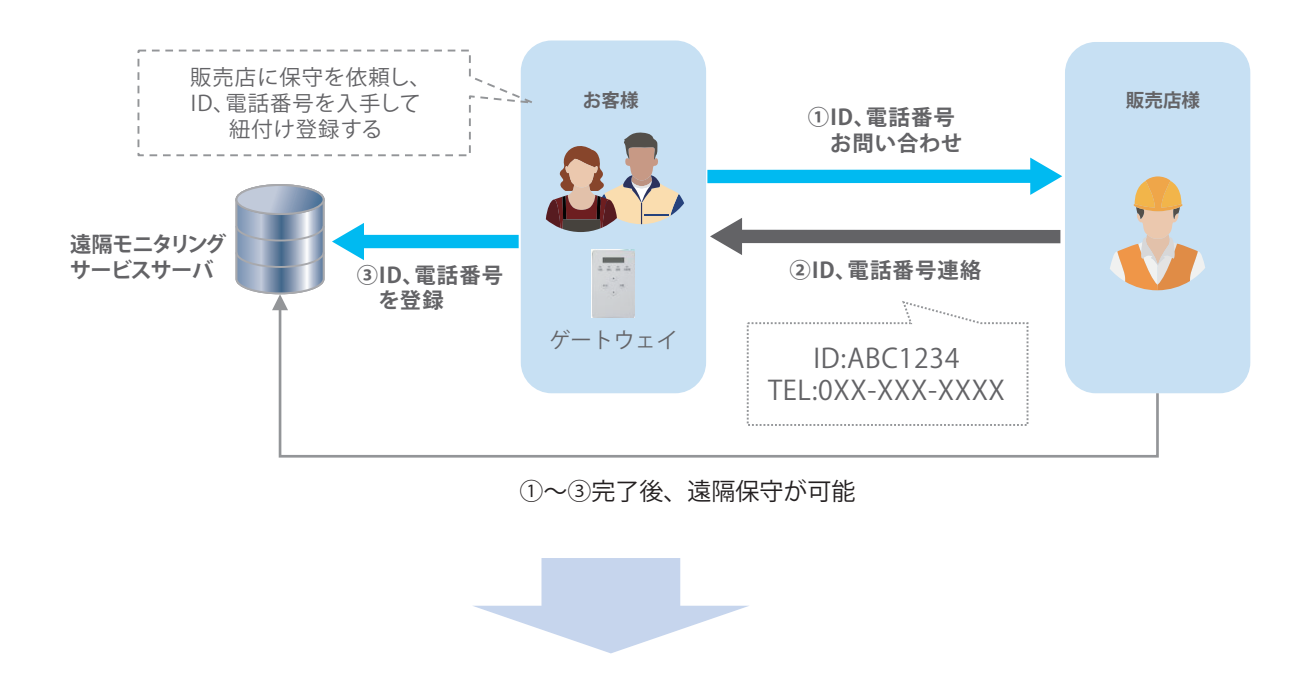

- ・ 販売店様はお客様所有のゲートウェイを含めたシステムを遠隔で保守することができます。
- ・ ゲートウェイに異常が生じた時に販売店様の保守担当者へメールで連絡することができます。 (保守担当者のメールアドレスの登録が必要になります。)

# **1-4. 遠隔モニタリングを開始する**

遠隔モニタリングを行う際は、 「**遠隔モニタリングサービス モニタリングサイト**」へのアクセスが必要です。

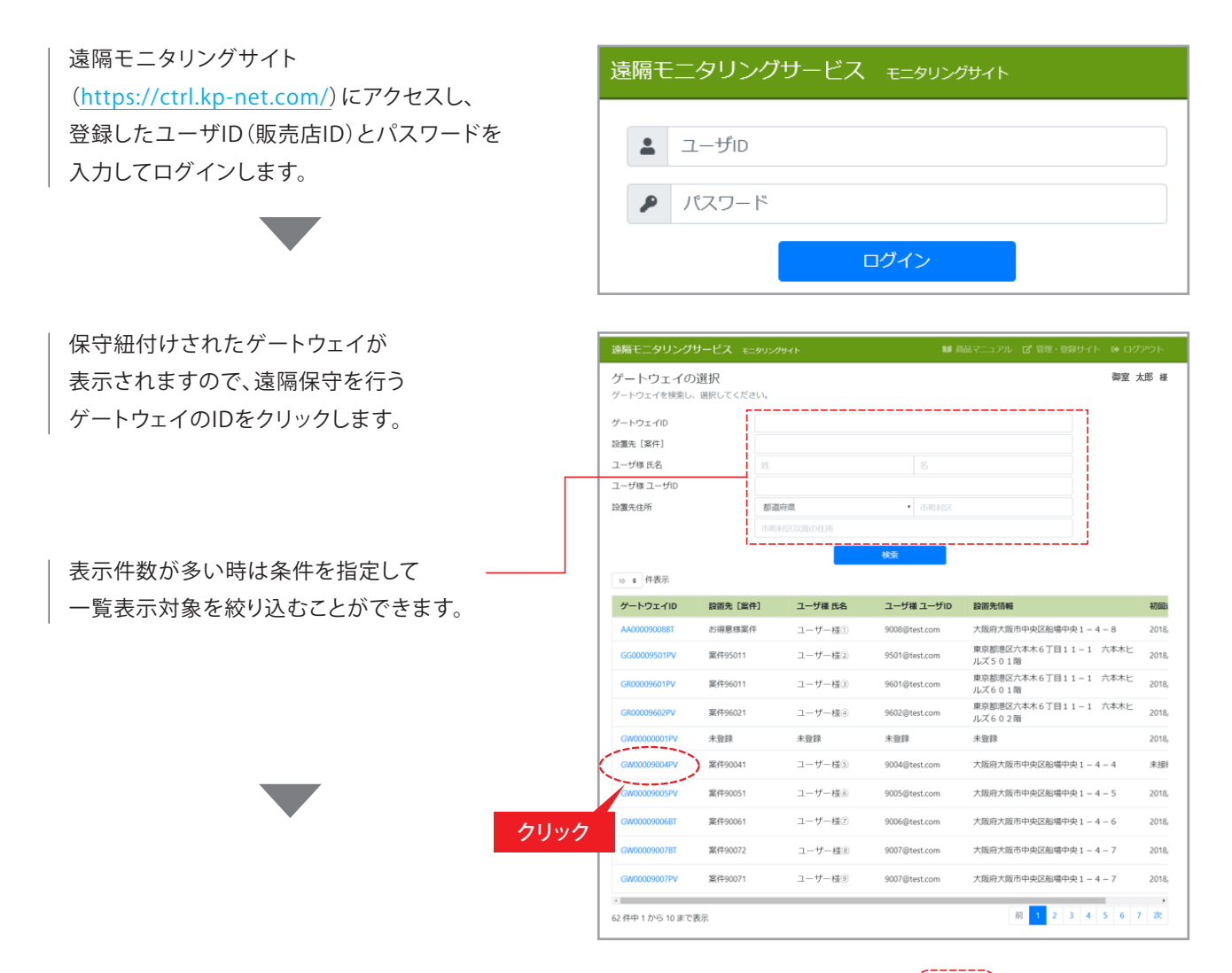

選択したゲートウェイが情報が表示され、お客様 のGWの動作状態を確認することができます。 詳しい操作方法は"商品マニュアル"を 参照してください。

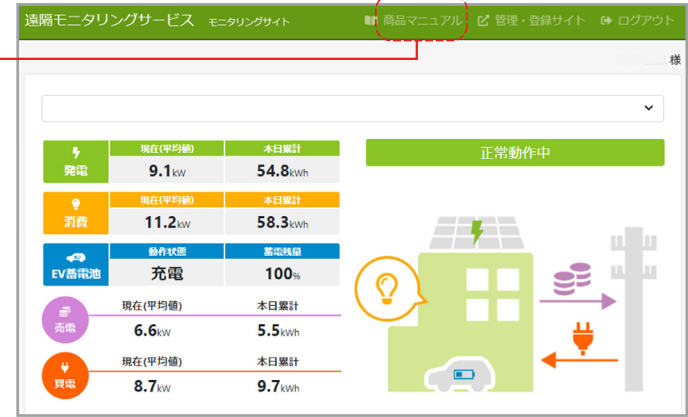